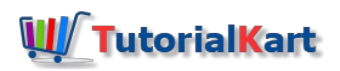

# What is lightning Component Attribute : Aura:attribute

**Lightning Component Attribute** (aura:attribute) are like member variables on a class in Apex. <aura:attribute>tag is used to add an attribute to the lightning [component](https://www.tutorialkart.com/salesforce/salesforce-lightning-component-framework/) and [Salesforce](https://www.tutorialkart.com/salesforce/creating-first-salesforce-lightning-app/) lightning App.

- Each attribute must have "**name**" and "**type**".
- To make attribute as required use required="**true**" in the tag.
- To make default value use default="**string or integer**".

# *Attribute naming Rules.*

An attribute name must follow these naming rules.

- Must begin with a letter or an underscore.
- **Must contain only alphanumeric or underscore characters.**

# What is lightning **Component** Attribute : Aura:attribute

In this [Salesforce](https://www.tutorialkart.com/salesforce-tutorials/) tutorial, we are going to learn about Lightning Component attributes and how can to use **<aura:attribute>** tag in Salesforce lightning app and lightning component.

*In this Salesforce example, we are going to create an application and a component called "addition".* Here we will add two integers and will find the sum of two integers. And also we add styling to the *Salesforce lightning component.*  $\Box$ 

Navigate to [Developer](https://www.tutorialkart.com/apex_soql/how-to-use-salesforce-developer-console-learn/) console and create new Lightning component.

Here we have to define two tags they are <aura:component> and<aura:attribute>. This lightning Component Attribute will have name and type.

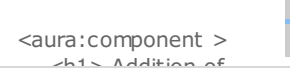

```
<aura:component >
   <h1> Addition of Two Numbers</h1>
   <aura:attribute name="num1" type="integer" default="100" />
   <aura:attribute name="num2" type="integer" default="20" />
   <aura:attribute name="sum" type="integer" />
   <br></br>
   <div class="addC" >
         \{!v.num1\} + \{!v.num2\} = \{!v.sum\}</div><br/><br/>br><br/><br/>br>\langle n \rangle<ui:button label="submit" press="{!c.add}" />
   </p>
</aura:component>
                      File v Edit v Debug v Test v Workspace v Help v Component name
                      addition.cmp x firstlightningController.js x fightning.app x dditionController.js x additionHelper.js x addition.css x
                                                                aura:component opening tag
                         1 \sqrt{\frac{20}{\text{Saura:component}}} > 1\overline{2}<h1> Addition of Two Numbers</h1>>>>>> name
                         \overline{3}<aura:attribute name="numl" type="integer" default="100" />
                                   <aura: attribute name="num2"
                         \overline{4}type="integer" default="20" />
                         5
                                   <aura:attribute name="sum" | type="integer" />
                                                                                                    \bigstar Type
```
 $\frac{1}{2}$ 

 $\langle$ div $\rangle$ 

 $< p >$ 

 $\langle$ /p>

 $k/aura:component>$ 

 $\langle$ div class="add $C$ " >

<br></br>

6

8  $Q$ 

 $10$ 

 $11 -$ 

 $12$ 

13

 $14$ 

15

 $7 -$ 

As shown above, we have selected type as integer because we are storing numbers. And if we want to provide default values enter default="value". To display two numbers we have to use particular expression like **{!v.num1} + {!v.num2} = {!v.sum}**.

 $\{!v.\text{num1}\} + \{!v.\text{num2}\} = \{!v.\text{sum}\}$ 

<ui:button label="submit" press="{!c.add}" />

Aura : Component ending tag

ligthning component attribute tag

- We also defined a button called submit. When a submit button is clicked the result will be displayed on the screen.
- The sum value will not be displayed in the output when we click on submit because we have not defined what should happen when submit button is clicked.

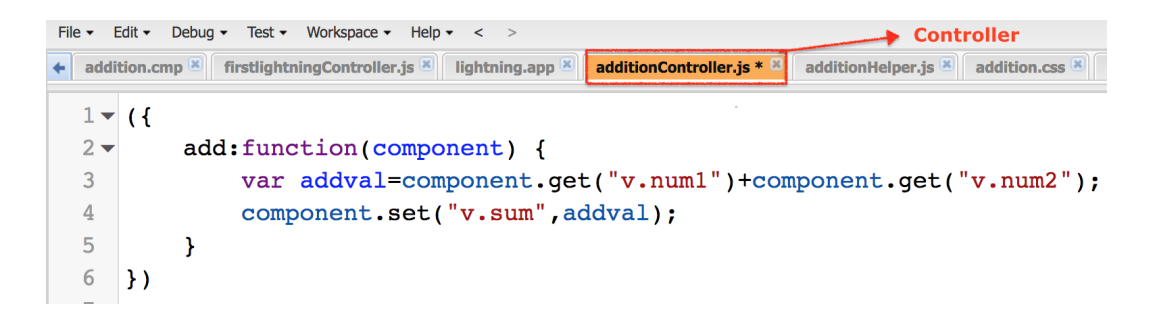

Here we have to add a call a method called **{!c.add}**. Now click on controller in the component and add the controller as shown below.

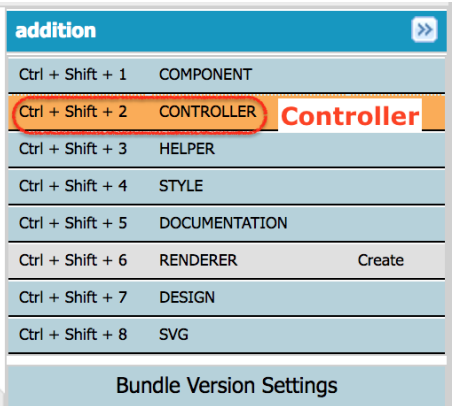

When we click on **Controller**, Controller file will be created automatically. We want to call {!c.add} function.

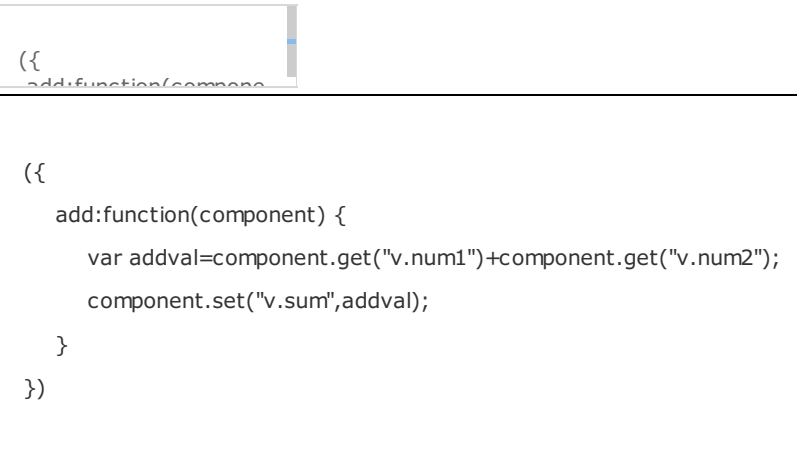

Click on **Save** button.

# lightning **Component** Attribute output.

When we preview the lightning application, the output will be as follow.

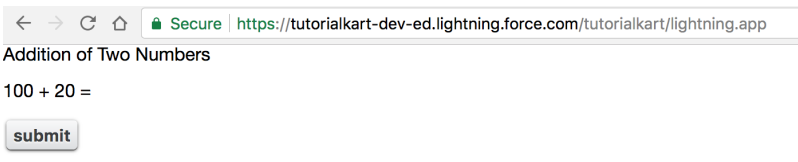

The look and feel of the output will be changes by adding style to lightning component. Click on Style and add the following css code given below.

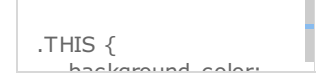

```
.THIS {
  background-color: white;
  font-family:sans-serif;
  text-align:center;
}
body.THIS {
  border: 2px solid grey;
}
H1.THIS {
  background-color: white;
  font-weight:strong;
  width: 20%;
  border: 1px solid green;
  padding: 10px;
  font-family:sans-serif;
  text-align:center;
  margin:auto;display:block;
}
body.THIS {
  text-align:center;
}
p.THIS {
  text-align: center;
}
button.THIS {
  position: absolute;
  top: 50%;
}
addC.THIS {
  margin:auto;
  display:block;
}
```
# *Output :*

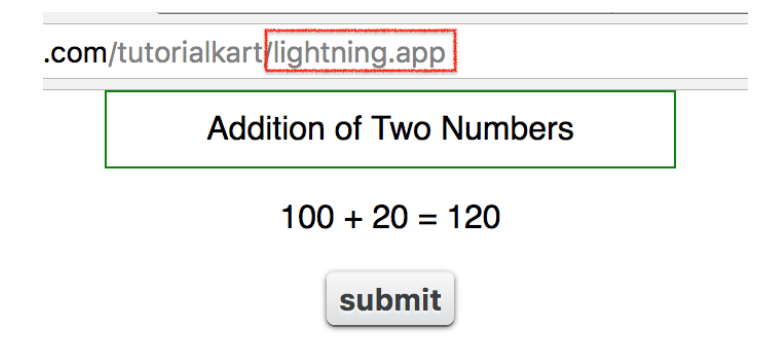

**Conclusion** : In this Salesforce tutorial, we have learned about lightning Component Attribute and created [Salesforce](https://www.tutorialkart.com/salesforce-tutorials/salesforce-administrator/) lightning component for addition of two integer. In our upcoming Salesforce training, we will learn about Salesforce lightning Component composition with an example.

# Home : Salesforce Admin Tutorials ⊩ Salesforce [Administration](https://www.tutorialkart.com/salesforce-tutorial/salesforce-administrator/) Section 1 : Getting Started ⊩ What is [Salesforce.com](https://www.tutorialkart.com/salesforce/what-is-salesforce/) ⊩ What is [login.Salesforce.com](https://www.tutorialkart.com/login-salesforce-login-salesforce-com-salesforce-sign-in/) ⊩ Enabling Caching and [Automcomplete](https://www.tutorialkart.com/salesforce/enable-caching-and-autocomplete-on-sfdc-login-page/) at Salesforce login ⊩ [Overview](https://www.tutorialkart.com/salesforce/difference-between-erp-and-crm-salesforce-crm/) of ERP and CRM ⊩ What is Cloud [Computing](https://www.tutorialkart.com/salesforce/what-is-cloud-computing/) ⊩ Why [Salesforce](https://www.tutorialkart.com/salesforce/why-salesforce-crm-is-1-on-demand/) CRM is #1 on Demand Section 2 : Designing your Data Model Section 3 : Building your Data Model ⊩ Understanding [Salesforce.com](https://www.tutorialkart.com/salesforce/navigating-salesforce-com-application/) application ⊩ How to [create](https://www.tutorialkart.com/salesforce/how-to-create-an-app-in-salesforce/) an App in SFDC? ⊩ How to create [custom](https://www.tutorialkart.com/salesforce/how-to-create-salesforce-custom-objects/) object in SFDC ⊩ Creating fields using different field types in [Salesforce.com](https://www.tutorialkart.com/salesforce/creating-salesforce-custom-fields/) ⊩ Overview on Salesforce Object [Relationships](https://www.tutorialkart.com/salesforce/salesforce-object-relationships-master-detail-lookup/) ⊩ How to create Master Detail [relationship](https://www.tutorialkart.com/salesforce/how-to-create-master-detail-relationship-in-salesforce/) in SFDC? ⊩ Cannot create Master Detail [Relationship?](https://www.tutorialkart.com/salesforce/cannot-create-master-detail-relationship/) ⊩ How to create Lookup relationship in [salesforce.com?](https://www.tutorialkart.com/salesforce/how-to-create-lookup-relationship-in-salesforce/) ⊩ How to create Many to Many [Relationship](https://www.tutorialkart.com/salesforce/how-to-create-many-to-many-relationship-mm/) in Salesforce? ⊩ What is [Schema](https://www.tutorialkart.com/salesforce/salesforce-schema-builder-schema-builder-salesforce/) Builder Section 4 : Implementing Business Logics

⊩ What is a [Formula](https://www.tutorialkart.com/salesforce/create-formula-field-salesforce/) Filed?

⊩ What are Cross Object [Formulas?](https://www.tutorialkart.com/salesforce/salesforce-cross-object-formula-field/)

⊩ What are Cross Object Formulas?

- ⊩ What are [Validation](https://www.tutorialkart.com/salesforce/validation-rules-salesforce/) Rules?
- ⊩ Roll up [Summary](https://www.tutorialkart.com/salesforce/salesforce-rollup-summary-field/) Fields
- ⊩ Field [Dependencies](https://www.tutorialkart.com/salesforce/field-dependencies-in-salesforce-salesforce-tutorials/)

## Section 5 : Setting up User Interface

- ⊩ Page Types and Page [Elements](https://www.tutorialkart.com/salesforce/page-types-page-elements-salesforce/)
- ⊩ What are page [Layouts?](https://www.tutorialkart.com/salesforce/create-edit-assign-a-new-page-layouts-in-salesforce/)
- ⊩ Home page layouts and [components](https://www.tutorialkart.com/salesforce/home-page-layout-in-salesforce/)

#### ⊩ Why [Documents](https://www.tutorialkart.com/salesforce/salesforce-documents-tab-inserting-logo-salesforce-tutorials/) are used in Salesforce

⊩ List [Views](https://www.tutorialkart.com/salesforce/creating-custom-list-views-in-salesforce/)

#### Section 6 : Customizing Standard Salesforce Application

⊩ How to Customise Standard Salesforce [application](https://www.tutorialkart.com/salesforce/how-to-customize-standard-salesforce-application/)

## Section 7 : Salesforce Security Model

⊩ Overview on [Salesforce](https://www.tutorialkart.com/salesforce/salesforce-security-model-admin-tutorials/) security Model

- ⊩ How to [create](https://www.tutorialkart.com/salesforce/how-to-create-new-user-in-salesforce/) New Users in SFDC?
- ⊩ What is [SAML?](https://www.tutorialkart.com/salesforce/what-is-saml-security-assertion-markup-language/)
- ⊩ Public groups in [Salesforce](https://www.tutorialkart.com/salesforce/how-to-create-public-groups-in-salesforce/)
- ⊩ Role Hierarchies in [Salesforce.com](https://www.tutorialkart.com/salesforce/role-hierarchies-creating-role-hierarchies-in-salesforce/)
- ⊩ How to create and [manage](https://www.tutorialkart.com/salesforce/profiles-salesforce-salesforce-profiles/) Profiles
- ⊩ What is Field Level [Security?](https://www.tutorialkart.com/salesforce/salesforce-security-field-level-security-admin-tutorials/)
- ⊩ How to use [Permission](https://www.tutorialkart.com/salesforce/difference-between-profiles-and-permission-sets-in-salesforce/) Sets?
- ⊩ Control Record visibility using [Organisation](https://www.tutorialkart.com/salesforce/organization-wide-default-owd-sharing-settings-in-salesforce/) wide Defaults
- ⊩ Control Record visibility using Role [Hierarchy](https://www.tutorialkart.com/salesforce/role-hierarchies-creating-role-hierarchies-in-salesforce/)
- ⊩ Control Record [visibility](https://www.tutorialkart.com/salesforce/sharing-rules-salesforce-salesforce-security/) using Sharing Rules
- ⊩ What are Record Types and how can we [configure](https://www.tutorialkart.com/salesforce/salesforce-record-type-salesforce-help-training/)
- ⊩ What are Page Types and page [Elements](https://www.tutorialkart.com/salesforce/page-types-page-elements-salesforce/)

#### Section 8 : Data Management

- ⊩ Different Data [Management](https://www.tutorialkart.com/salesforce/data-management-tools-in-salesforce/) Tools
- ⊩ How to install Apex Data Loader in macOS and [Windows](https://www.tutorialkart.com/salesforce/salesforce-data-loader-salesforce-help-training/)
- ⊩ How to Insert a record using Apex Data [Loader](https://www.tutorialkart.com/salesforce/inserting-a-record-using-apex-data-loader/)
- ⊩ How to Update and Insert [records](https://www.tutorialkart.com/salesforce/data-loader-upsert-updating-and-inserting-a-record/) Apex Data Loader
- ⊩ How to Delete and Export [records](https://www.tutorialkart.com/salesforce/deleting-and-exporting-records-using-data-loader-salesforce/) Apex Data Loader

## Section 9 : Salesforce.com Audit

⊩ Field History [Tracking](https://www.tutorialkart.com/salesforce/how-to-enable-field-history-tracking-in-salesforce/)

## Section 10 : Automate Business Process

⊩ How to create New Email Template in [Salesforce](https://www.tutorialkart.com/salesforce/creating-new-salesforce-email-templates/)

⊩ [Salesforce](https://www.tutorialkart.com/salesforce/salesforce-workflow-rules-salesforce-workflow-examples/) Workflow Rules Overview

⊩ Creating Workflow rules with Rule Criteria & [Workflow](https://www.tutorialkart.com/salesforce/salesforce-workflow-actions-tasks-email-alert-field-update/) actions

⊩ [Configuring](https://www.tutorialkart.com/salesforce/salesforce-approval-process-approval-process-salesforce/) Approval Process

⊩ [Assignment](https://www.tutorialkart.com/salesforce/salesforce-lead-assignment-rules/) rules for Leads and Cases

#### Section 11 : Reports and Dashboards

⊩ What is a report in [Salesoforce](https://www.tutorialkart.com/salesforce-reports-creating-different-salesforce-reports/) and how we create them?

⊩ Salesforce Reports and [Dashboards](https://www.tutorialkart.com/salesforce/salesforce-reports-dashboards-overview/) Overview

⊩ How to use report [builder?](https://www.tutorialkart.com/salesforce/how-to-use-salesforce-report-builder/)

⊩ How to create [Summary](https://www.tutorialkart.com/salesforce/summary-reports-in-salesforce/) reports?

⊩ How to create matrix [reports?](https://www.tutorialkart.com/salesforce/creating-salesforce-matrix-report-summarize-report-data/)

⊩ How to create salesforce Dashboard, Different Dashboard [Components,](https://www.tutorialkart.com/salesforce-dashboard-learn-salesforce-dashboard-tutorial/) Customizing Dashboard Components, How to create Dynamic Dashboard in Salesforce, Deleting and Printing Salesforce Dashboards

⊩ Creating Dashboards with Dashboard [Components](https://www.tutorialkart.com/salesforce-dashboard-learn-salesforce-dashboard-tutorial/) for Tabular and Joined Reports

#### Section 12 : Salesforce Service Cloud

⊩ Overview on [Salesforce](https://www.tutorialkart.com/salesforce/what-is-salesforce-service-cloud-definition-features/) Service Cloud

Section 13 : Portal and Sites

Section 14 : AppExchange

⊩ What is Salesforce [AppExchange.](https://www.tutorialkart.com/salesforce/salesforce-appexchange-salesforce-app-marketplace/)

Section 15 : Managing Sandboxes

⊩ What is [Salesforce](https://www.tutorialkart.com/salesforce/what-is-salesforce-sandbox/) Sandbox?.

⊩ Different Sandboxes and Sandbox [Environment](https://www.tutorialkart.com/salesforce/different-salesforce-sandbox-types/) Types.

⊩ How to create Salesforce Sandbox [template?.](https://www.tutorialkart.com/salesforce/how-to-create-salesforce-sandbox-template/)

⊩ How to create [Salesforce](https://www.tutorialkart.com/salesforce/how-to-create-salesforce-sandbox/) Sandbox?

⊩ How to login [Salesforce](https://www.tutorialkart.com/salesforce/salesforce-sandbox-login-test-salesforce-com/) Sandbox?

#### Section 16 : Salesforce lightning

⊩ How to create [Salesforce](https://www.tutorialkart.com/salesforce/creating-salesforce-custom-domain-salesforce-my-domain/) custom domain?

⊩ What is Salesforce lightning [Experience?](https://www.tutorialkart.com/salesforce/what-is-salesforce-lightning-experience/)

⊩ What is Salesforce lightning component [Framework?](https://www.tutorialkart.com/salesforce/salesforce-lightning-component-framework/)

⊩ Creating first [Salesforce](https://www.tutorialkart.com/salesforce/creating-first-salesforce-lightning-app/) lightning App

⊩ Styling [Salesforce](https://www.tutorialkart.com/salesforce/styling-salesforce-lightning-application-using-bootstrap/) lightning App

⊩ Lightning Componnet : [aura:attribute](https://www.tutorialkart.com/salesforce/what-is-lightning-component-attribute/) tag

- ⊩ What is [Salesforce](https://www.tutorialkart.com/salesforce/salesforce-dx-salesforce-developer-experience/) DX?
- ⊩ Create [Salesoforce](https://www.tutorialkart.com/salesforce/create-salesforce-dx-project/) DX project
- ⊩ Salesforce Dev Hub Setup [step-by-step](https://www.tutorialkart.com/salesforce/salesforce-dev-hub-setup/)
- ⊩ [Creating](https://www.tutorialkart.com/salesforce/create-salesforce-scratch-org/) Sratch Org